## Вложенные файлы

Для создания документа нажмите кнопку Новый документ:

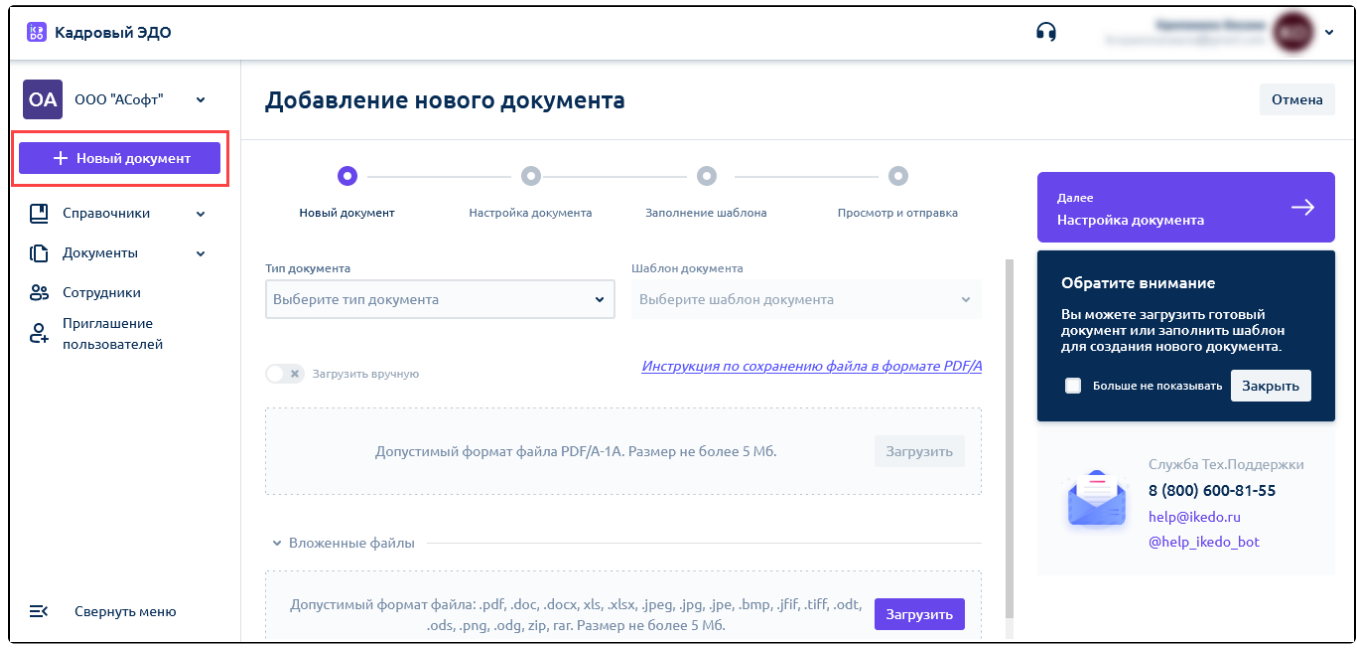

Затем нажмите кнопку Загрузить и добавьте требуемые файлы:

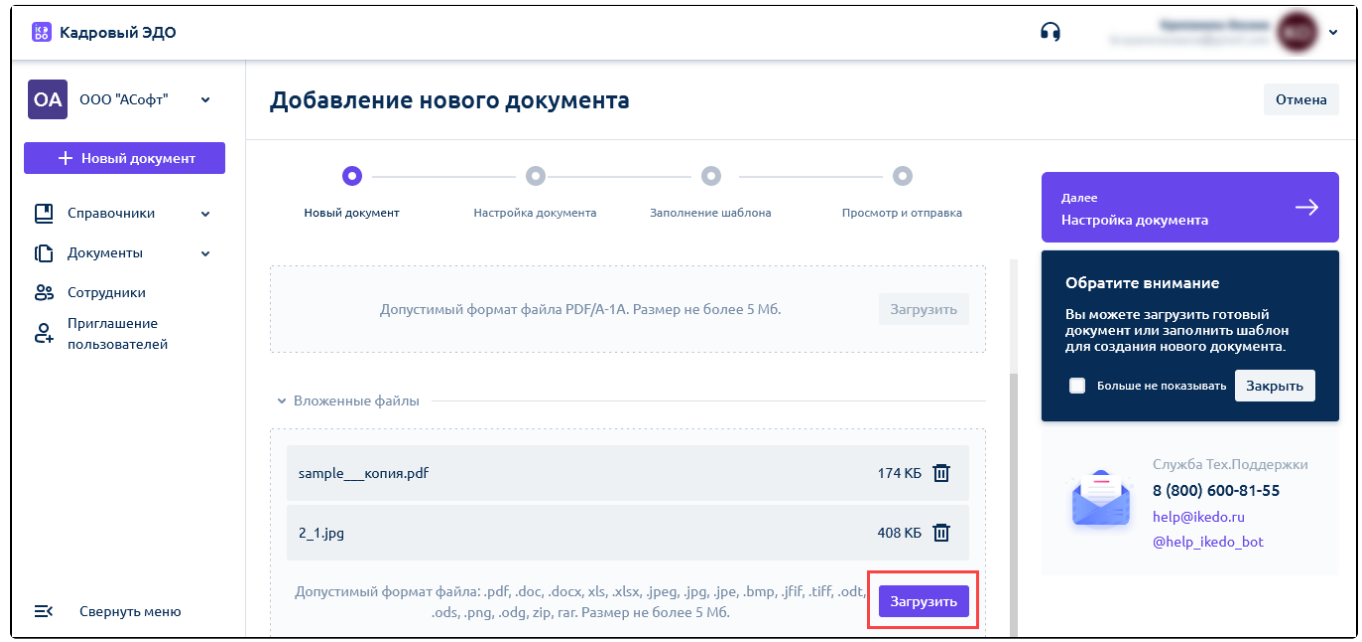

## Возможные операции с вложенными файлами:

- добавление вложенных файлов к документу;
- подписание вложенных файлов при подписи основного документа;
- скачивание вложенных файлов вместе с подписями;
- отображение вложенных файлов в архиве Минтруда.

Доработка позволяет выполнить требования приказа №578 в части отправки вложений к основному документу. Доступна в веб-версии и в мобильной версии.